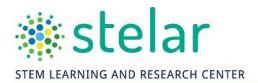

## FASTI ANF PROPOSAL SUBMISSION

# **QUICKSTART GUIDE**

#### Contents

| FOREWORD - FASTLANE ACCESS TIPS                | 2 |
|------------------------------------------------|---|
| PART 1 – CREATING A NEW PROPOSAL IN FASTLANE   | 3 |
| PART 2 – FORM PREPARATION/ PROPOSAL SUBMISSION | 7 |
| PART 3 – OVERVIEW OF PROPOSAL COMPONENTS       | 8 |

This guide is designed to for those submitting a proposal for NSF funding. While this document is not intended to be a substitute for the exhaustive <a href="FastLane Help">FastLane Help</a> guide, STELAR¹ has compiled the following information to assist proposal writers locate the Form Preparation and upload the required sections. The contents draw primarily from STELAR's <a href="ITEST Proposal">ITEST Proposal</a> <a href="Development Course">Development Course</a> — which is a self-paced online course for novice NSF proposal writers.

There are three main parts of this document:

- Part 1: step-by-step instructions (including screenshots) on how to navigate to the Form
  Preparation page of FastLane. This page is where you'll upload the sections of your
  proposal.
- Part 2: This section provides a diagram of the Form Preparation page and the corresponding sections from the Proposal & Award Policies & Procedures Guide (PAPPG).
- Part 3: brief descriptions of the sections described in the Proposal & Award Policies & Procedures Guide (PAPPG)

**Additional Note:** The information provided in this guide should <u>not</u> be used as a substitute for a thorough review of the <u>Proposal and Award Policies and Procedures Guide (PAPPG)</u> or your program's solicitation (list of <u>NSF Funding Opportunities</u>).

<sup>&</sup>lt;sup>1</sup> The STEM Learning and Research Center (STELAR) is funded by the National Science Foundation under Grant No. DRL-1614697. Any opinions, findings, and conclusions or recommendations expressed in this material are those of the author(s) and do not necessarily reflect the views of the National Science Foundation.

- 1. Start the process of connecting to the system as early as possible as it may take a few days to gain access. Once you have a login, it will likely take a few days to complete the uploading and submitting process, so the earlier you make this request the better off you will be.
- 2. Check if <u>your organization is registered in the Fastlane system</u>. If it is, you can click the Fastlane Contact/SRO button to determine who the point of contact at your organization
- 3. Make sure that the proposed Principal Investigator (PI) and any Co-Principal Investigators (Co-PIs) on the proposal have active Fastlane accounts. *If you are not the PI*...
  - a. Once your organization is registered, your SPO or organization's Fastlane contact person will have to <u>create a Fastlane account</u> for you if you don't already have one. Once you have an account, you will be given a user ID (9digit number) and a password.
  - b. Have any Co-PIs or Senior Staff confirm that they have Fastlane accounts. If they do, request either their user ID or the email address associated with their Fastlane account. You will need one of these pieces of information to add them to the Cover Sheet. If your partner Co-PIs are outside of your organization suggest they speak to their SPO as soon as possible.
- 4. Verify that your organization is registered with Fastlane: https://www.fastlane.nsf.gov/n1/N1AddInst.html
- 5. Locate your organization's NSF contact person. Contact them about getting a Fastlane account set up for yourself and any colleagues at your organization.
- 6. If you believe you have an NSF ID already, you can look up your information: https://www.fastlane.nsf.gov/researchadmin/nsfldLookupRead.do
- 7. Contact your partners to be sure they have done the same.

### PART 1 – CREATING A NEW PROPOSAL IN FASTLANE

1. Access the FastLane site, and click on "Proposals, Awards and Status"

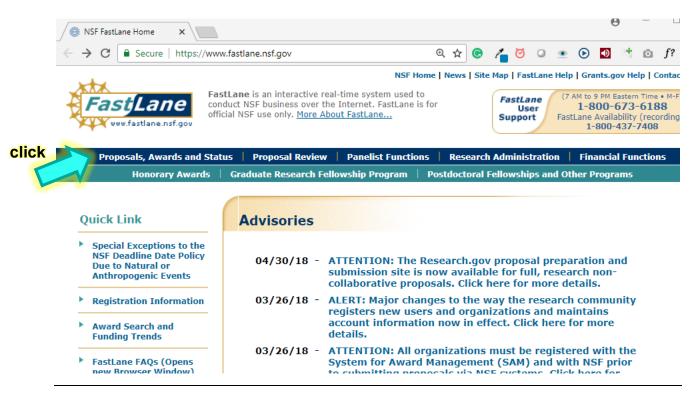

2. Click on "Sign In to FastLane/Research.gov"

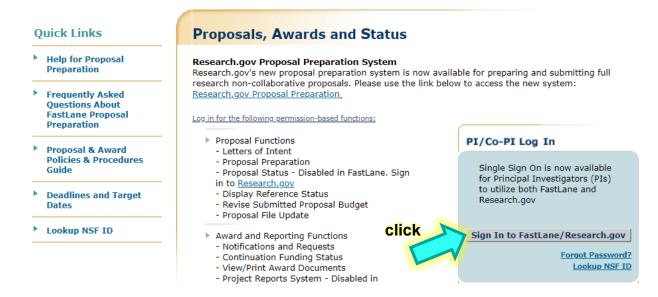

- 3. Enter your credentials, and then click "Sign In"
  - a. Don't have login credentials? Register for a new NSF Account

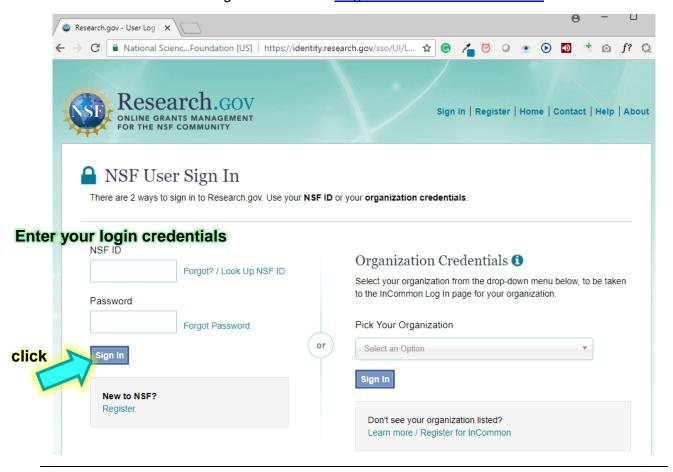

4. Click "Proposals, Awards & Status"

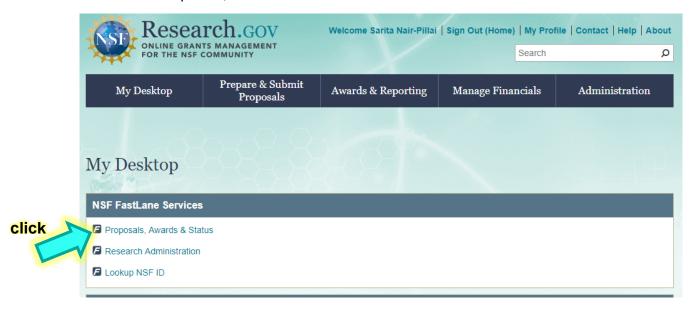

### 5. Click "Proposal Functions"

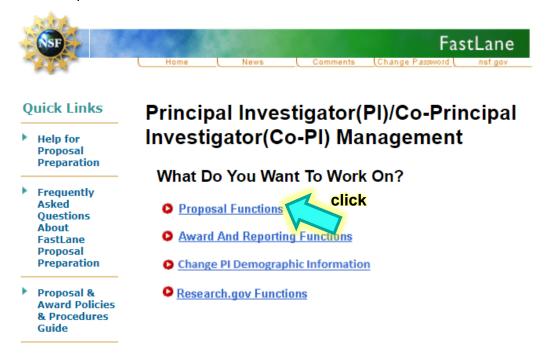

#### 6. Click "Proposal Preparation"

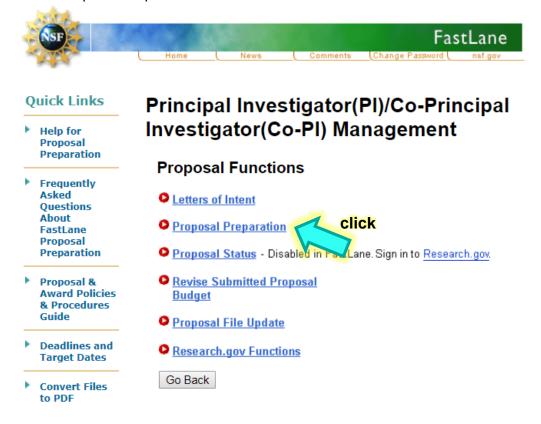

7. Review your PI Information, is it correct? Update if needed ("Edit PI Demographic Information"), then click on "Prepare Proposal"

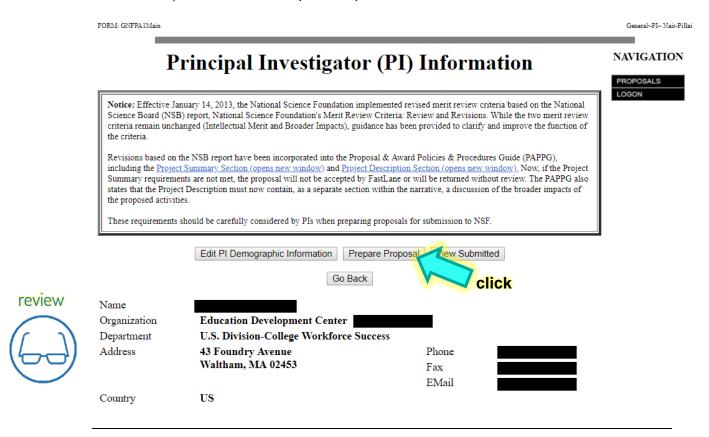

8. Click "Create Blank Proposal"

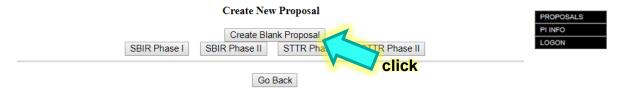

Frequently Asked Questions About FastLane Proposal Preparation
FastLane System Comments
Technical Support Service Request
Help for Proposal Preparation (Opens new browser window)
Proposal & Award Policies & Procedures Guide

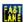

THIS WILL TAKE YOU TO THE <u>FORM PREPARATION</u> PAGE, SEE NEXT PAGE FOR FURTHER INFORMATION

## PART 2 - FORM PREPARATION/ PROPOSAL SUBMISSION

Clicking "Create Blank Proposal" will bring you to this page. This is the page where you will upload the sections of your proposal. Clicking "Go" next to each of the items will take you to the page where you upload/enter your proposal information, and also provides further detail.

#### Form Preparation

To prepare a form, click on the appropriate button below.

| Form  |                                                 | Saved                                                                  | Form     |    | Saved                                         |     |
|-------|-------------------------------------------------|------------------------------------------------------------------------|----------|----|-----------------------------------------------|-----|
| 1     | GO                                              | Cover Sheet                                                            | 07/25/18 | 3  | GO Project Summary                            |     |
| 2     | GO                                              | Table of Contents                                                      | N/A      | 4  | GO Project Description                        |     |
| 5     | GO                                              | References Cited                                                       |          | 12 | GO Biographical Sketches                      |     |
| 7 & 8 | GO GO                                           | GO Budgets (Including Justification) 14 GO Current and Pending Support |          |    |                                               |     |
| 6     | 6 GO Facilities, Equipment, and Other Resources |                                                                        |          |    |                                               |     |
|       | Supplementary Documents                         |                                                                        |          |    |                                               |     |
|       |                                                 |                                                                        |          |    | 9 GO Data Management Plan                     |     |
|       |                                                 |                                                                        |          |    | 10 GO Mentoring Plan <sup>1</sup>             |     |
|       |                                                 |                                                                        |          |    | GO GOALI - Industrial PI Confirmation Letter  |     |
|       |                                                 |                                                                        |          |    | GO Project Summary with Special Characters    |     |
|       |                                                 |                                                                        |          |    | GO RAISE - Program Officer Concurrence Emails |     |
|       |                                                 |                                                                        |          |    | 11 GO Other Supplementary Docs                |     |
|       | Single Copy Documents                           |                                                                        |          |    |                                               |     |
|       | 13                                              | GO Collaborators and Other Affiliations                                |          |    | GO Add/Delete Non Co-PI Senior Personnel      | N/A |
|       |                                                 | GO Deviation Authorization(if applicable)                              |          |    | GO Change PI                                  |     |
|       |                                                 | GO List of Suggested Reviewers (optional)                              | N/A      |    | GO Link Collaborative Proposals               |     |
|       |                                                 | GO Additional Single Copy Documents                                    |          |    |                                               |     |
|       |                                                 | GO Nature of Natural or Anthropogenic Event                            |          |    |                                               |     |

|    | Proposal Component                                     | Submission Type               | FastLane Submission Location                                 |
|----|--------------------------------------------------------|-------------------------------|--------------------------------------------------------------|
| 1  | Cover Sheet                                            | online form                   | Form - Cover Sheet                                           |
| 2  | Table of Contents                                      | auto generated                | n/a                                                          |
|    |                                                        | 0                             |                                                              |
| 3  | Project Summary                                        | text box                      | Form - Project Summary                                       |
| 4  | Project Description                                    | pdf document                  | Form - Project Description                                   |
| 5  | References Cited                                       | pdf document                  | Form - References Cited                                      |
| 6  | Facilities, Equipment, and Other                       | pdf document                  | Form - Facilities, Equipment, and Other Resources            |
| 7  | Budget                                                 | online form or Excel template | Form - Budgets (Including Justification)                     |
| 8  | Budget Justification                                   | pdf document                  | Form - Budgets (Including Justification)                     |
| 9  | Data Management Plan                                   | pdf document                  | Supplementary Documents - Data Management Plan               |
| 10 | Post-doc Mentoring Plan                                | pdf document                  | Supplementary Documents - Mentoring Plan                     |
| 11 | Letters of Collaboration from Project Partners         | pdf document                  | Supplementary Documents - Other Supplementary Docs           |
| 12 | Biographical Sketches of Non-Co PI<br>Senior Personnel | pdf document                  | Form - Biographical Sketches                                 |
| 13 | Collaborators and Other Affiliations                   | pdf document or e-<br>form    | Single Copy Documents - Collaborators and Other Affiliations |
| 14 | Current and Pending Support                            | pdf document                  | Form - Current and Pending Support                           |

This section reviews the components of an NSF proposal based on <u>the Proposal and Award Policies and Procedures Guide (PAPPG)</u>, and is <u>not</u> intended to be a substitute for a thorough review of the PAPPG or your project solicitation.

| Proposal<br>Component  | Brief Description                                                                                                    | Length   |
|------------------------|----------------------------------------------------------------------------------------------------|----------|
| Cover Sheet            | The Cover Sheet is an online form you'll complete through your FastLane account (see Module 9). You can download (and print) a pdf version of your cover sheet to review the components beforehand. To see a sample Cover Sheet click [here].                                                                                                    | 1 page   |
| Table of contents      | Your Table of Contents will be created automatically as you upload the other documents. However, you will still need to add page numbers to each of your uploaded documents (FastLane does not automatically paginate for you).                                                                                                    | n/a      |
| Project Summary        | Your Project Summary will be one-page in length (approx 4,500 characters) and consists of an overview, a statement on intellectual merit, and a statement on broader impacts. The contents of your summary is submitted via text box through your FastLane account.                                                                                                    | 1 Page   |
| Project<br>Description | The Project Description is the cornerstone of your proposal and can be no longer than 15 pages in length. There are nine essential elements of the Project Description; Project Overview, Rationale, and Importance Results from prior NSF support Research and Development Design Project Evaluation Dissemination Expertise and Management Intellectual Merit Broader Impacts Special Review Criteria It's uploaded in document format through FastLane. The page-limit does not apply to bibliographic citations, which are to be included in your References Cited section. Note: Refer to the PAPPG and your project's solicitation for further information and requirements | 15 Pages |
| References Cited       | References Cited contains the bibliographic citations from your Project Description. There is no page                                                                                                    | No Limit |

|                                                                 | minimum or maximum for this section and is uploaded in document format through FastLane.                                                                                                    |                                      |
|-----------------------------------------------------------------|----------------------------------------------------------------------------------------------------|--------------------------------------|
| Facilities Equipment, and Other Resources                       | This section of the proposal is where you describe the resources you will use to implement your proposed program (i.e. the elements described in your Project Description). There is no page minimum or maximum for this section and is uploaded in document format through FastLane.                                                                                               | No Limit                             |
| Budget                                                          | You will develop one budget for each year of the proposed project. The information will be submitted through the Budget Form in FastLane. You can download (and print) a pdf version of your budget to review the components beforehand. To see a pdf sample budget click <a href="mailto:[here]">[here]</a> , or download a fillable template <a href="mailto:[here]">[here]</a> . | 5 pages                              |
| Budget<br>Justification                                         | This is a narrative justifying each of the line items in your budget. Your Budget Justification cannot exceed 5 pages in length and is uploaded in document format through FastLane.                                                                                                    | 5 pages                              |
| Data<br>Management<br>Plan                                      | This section outlines the standards and policies for collecting and disseminating the research results for your proposed program. Your Data Management Plan cannot exceed 2 pages in length and is uploaded in document format through FastLane <a href="Examples here">Examples here</a> .                                                                                         | 2 pages                              |
| Postdoctoral<br>Researcher<br>Mentoring Plan (if<br>applicable) | This section will describe the mentoring that will be provided to postdoctoral researchers supported by the project, if applicable. Your Postdoctoral Researcher Mentoring Plan cannot exceed 1 page in length and is uploaded in document format through FastLane.                                                                                                    | 1 page                               |
| Letters of<br>Collaboration<br>from Project<br>Partners         | These letters will be collected from your project partners (advisors, consultants, evaluator, schools, etc.) stating their intent to collaborate. NSF provides a template for these letters, and they are uploaded in document format through FastLane.                                                                                                    | 1 page each<br>(per<br>collaborator) |
| Collaborators and<br>Other Affiliations                         | Each staff member on your team (PI, Co PI, senior staff) must complete this form in order to identify possible conflicts of interest to ensure the NSF                                                                                                    | 1 form per<br>staff member           |

|                                                               | reviewers of your proposal are impartial and unaffiliated. Have each staff member complete the "Collaborators and Other Affiliations" form provided by NSF [here], paying careful attention to the instructions on formatting. Each file will then be uploaded through FastLane.                                                                                                    |                             |
|---------------------------------------------------------------|----------------------------------------------------------------------------------------------------|-----------------------------|
| Current and<br>Pending Support                                | Each staff member on your team (PI, Co PI, senior staff) must complete one of these forms in order to identify all sources of funding for his/her work (on this project and any other, currently being funded or any other with pending applications). A template can be found <a href="[here]">[here]</a> . You will upload one pdf per staff member through FastLane. You can also complete this as an e-form rather than uploading the pdfs. | 1 form per<br>staff member  |
| Biographical<br>Sketches of Non-<br>Co PI Senior<br>Personnel | Custom formatted CV (see example [here]). Each CV cannot exceed 2 pages. You will upload one pdf per staff member through FastLane.                                                                                                    | 2 pages per<br>staff member |